## به نام خدا

Ï

## **روش نصب نرم افزار** (NRG8.12. KEIL(

-1 فايل **CRACK**را نصب آنيد:

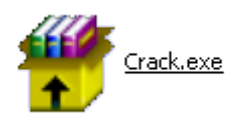

-2فايل **SETUP** زير را براي نصب از داخل **CD** اجرا آنيد:

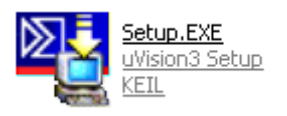

3پوشه ي **dll51.l** را در مسير :**\BIN\51C** آپي آنيد(**OWERWRITE**(:

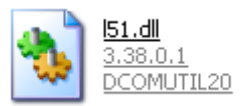

4- فايل **Keil\_lic-v3.4.exe را اجرا كنيد**:

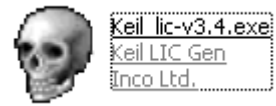

l

-در قسمت **MCU** حالت **51** را انتخاب آنيد.(1)

-در سمت راست نرم افزار حالت **Kit Developers .Prof** را انتخاب آنيد.(2)

-در قسمت پايين نرم افزار **code ID computer With** را انتخاب آنيد.(3)

-آد **CID External** را وارد آنيد.(4) ( براي وارد آردن آد:نرم افزار اصلي را اجرا آرده و در نوار بالاي صفحه توسط **FILE** و گزينه ي **MANAGEMENT LICENSE** وارد شده و آد را آپي آرده و در قسمت خواسته شده در **KEYGEN** وارد آنيد.)

L

-سپس بر روي **GENERATE** آليك آرده و آد **0LIC** را آپي آنيد.(5)

-وارد نرم افزار اصلي شده و آد را در **CODE ID LICENSE NEW**وارد آرده و سپس بر روي **ADD LIC** كليك كنيد. **(6)** 

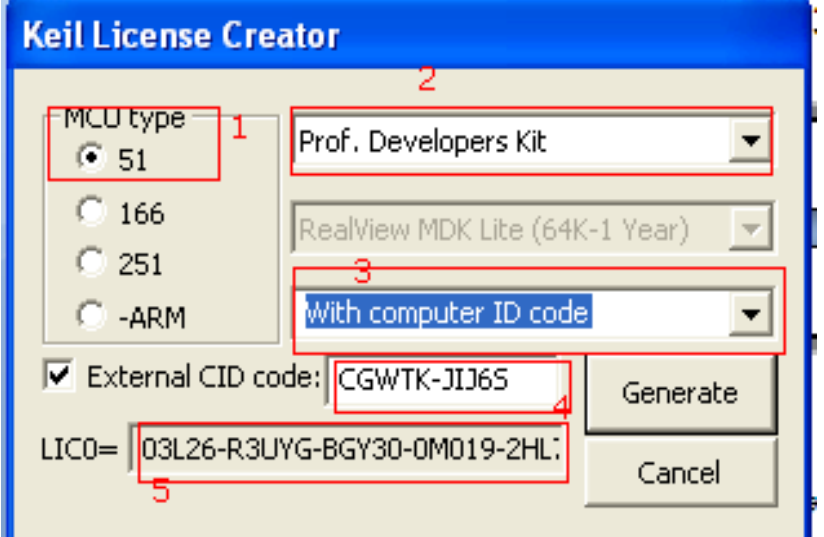

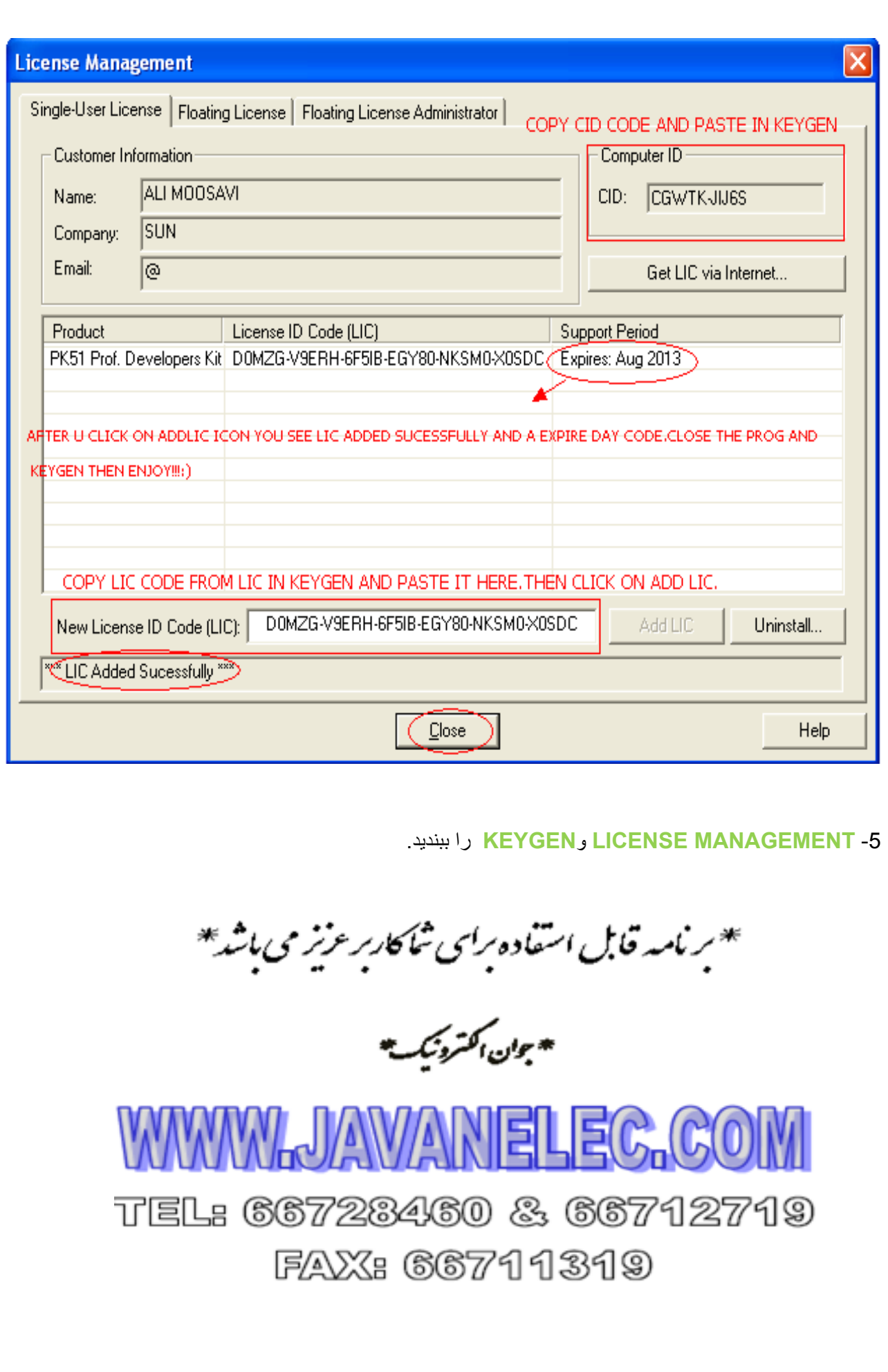

L

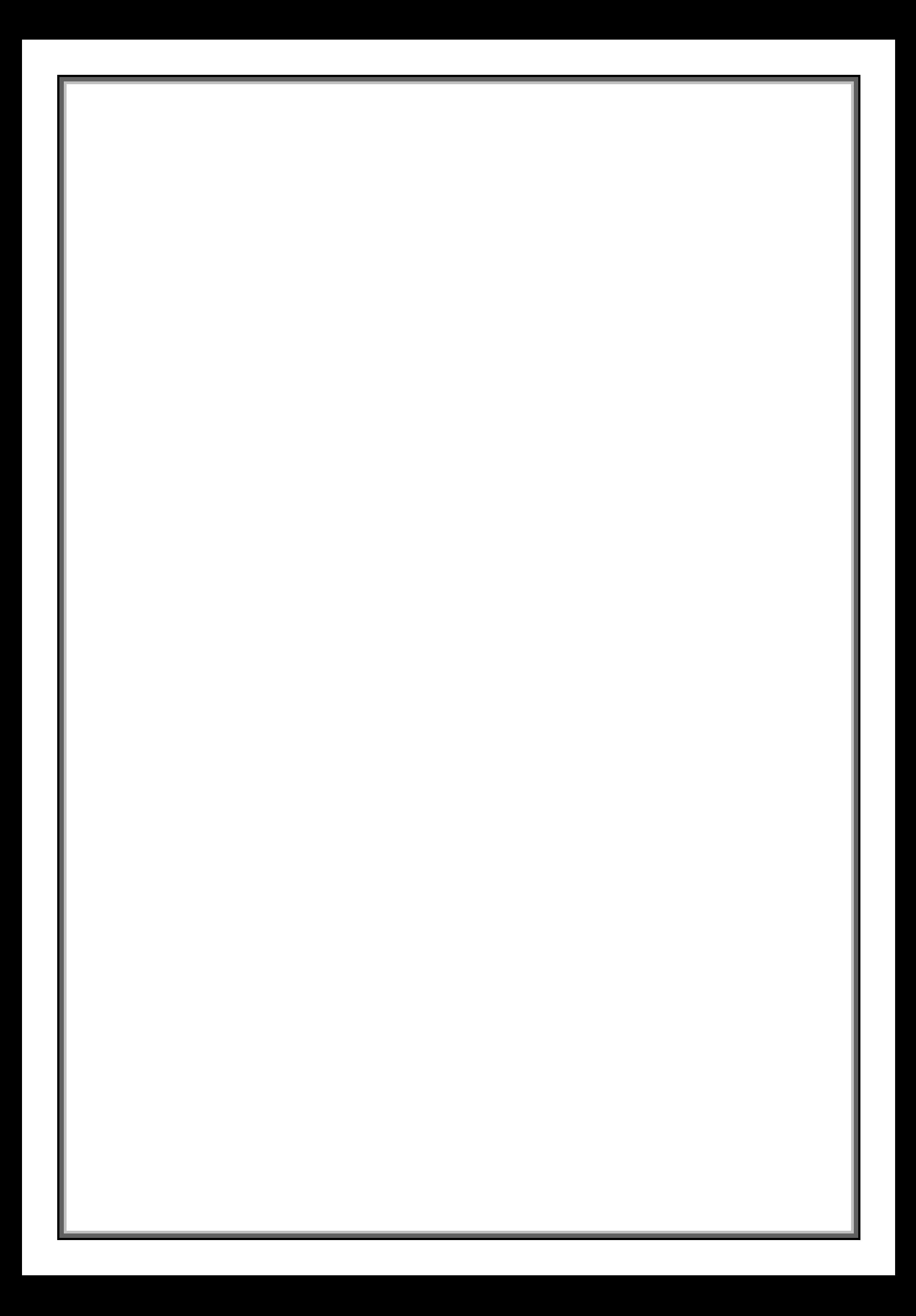